## TIRAGES AU SORT JEUX

Avec l'exemple de la pétanque, ou des paires de joueurs déjà constituées se rencontrent.

Le 1<sup>er</sup> tour permet de faire une poule des gagnants et une poule des perdants. Seuls les gagnants continueront la compétition (système de la coupe).

L'application permet d'ajouter modifier ou supprimer la doublette constituée dans la page « Inscriptions ».

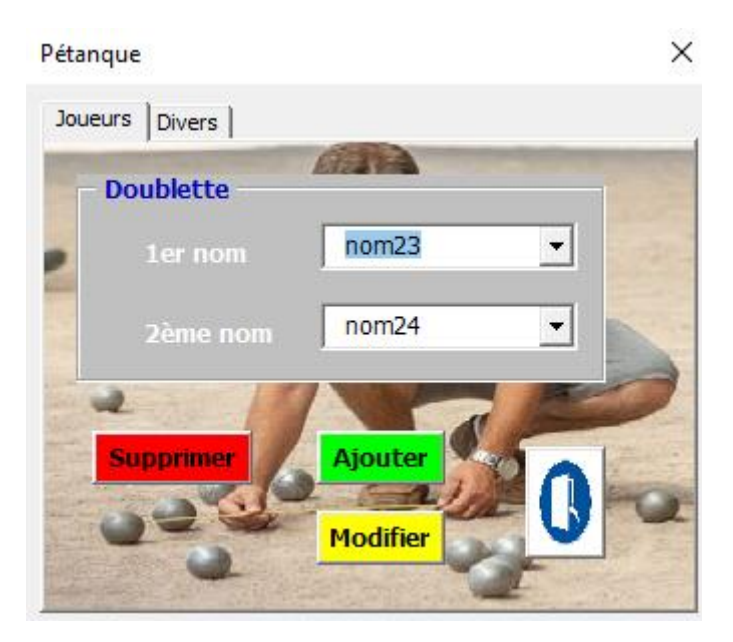

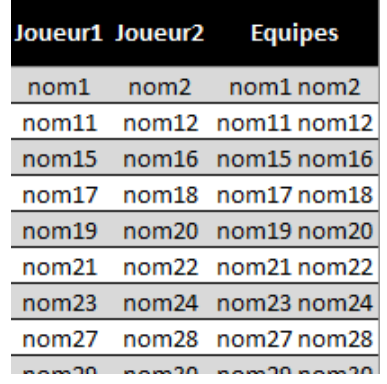

Dans l'onglet « Divers » du formulaire, 3 boutons…

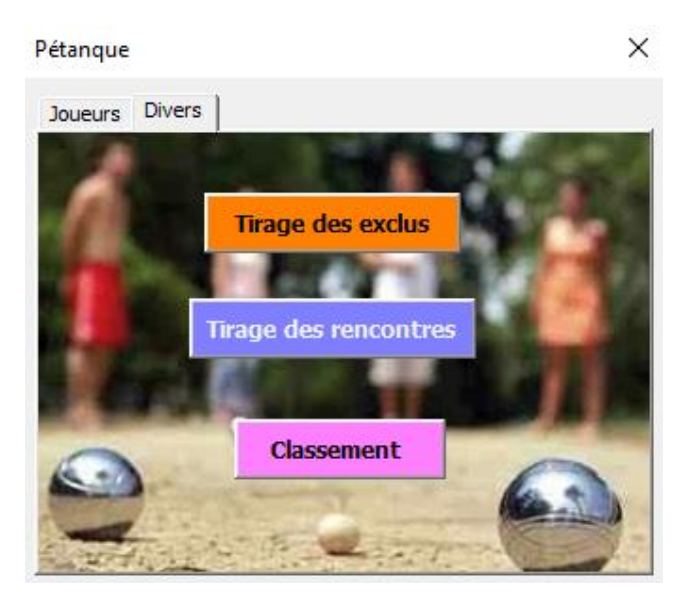

Le bouton « tirage des exclus » permet d'exclure par tirage au sort (TAS), le nombre supérieur à 32 doublettes.

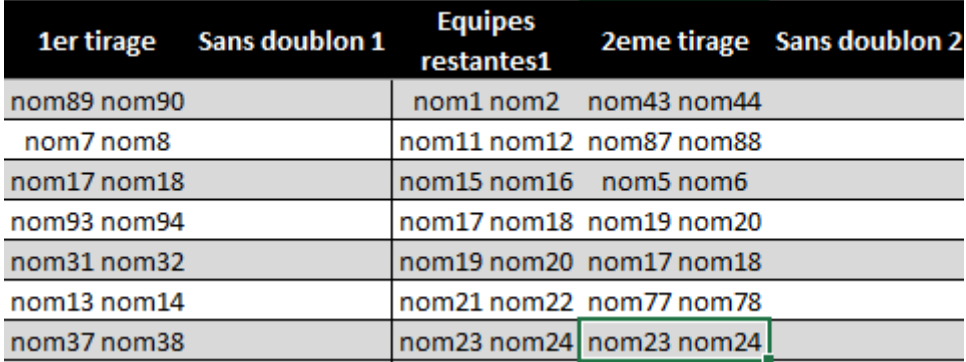

Ces équipes exclues ne figurent plus dans l'onglet « Participants »

Le bouton « tirage des rencontres » permet de suivre les différents tirages dans l'onglet « Participants »,

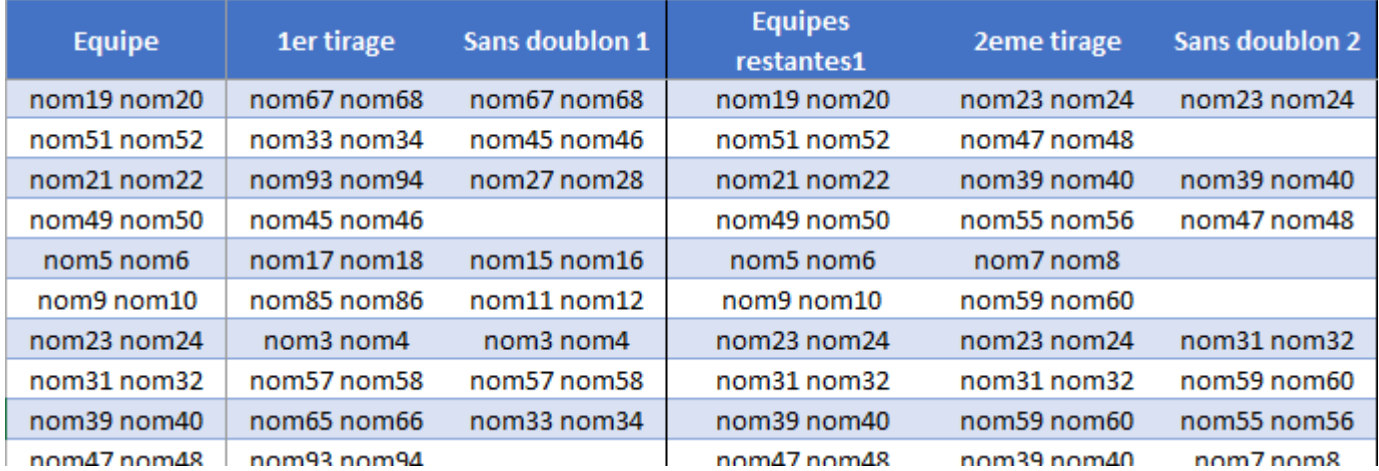

Ainsi que le schéma des rencontres à venir pour les participants dans les pages « Gagnants » et « Perdants ».

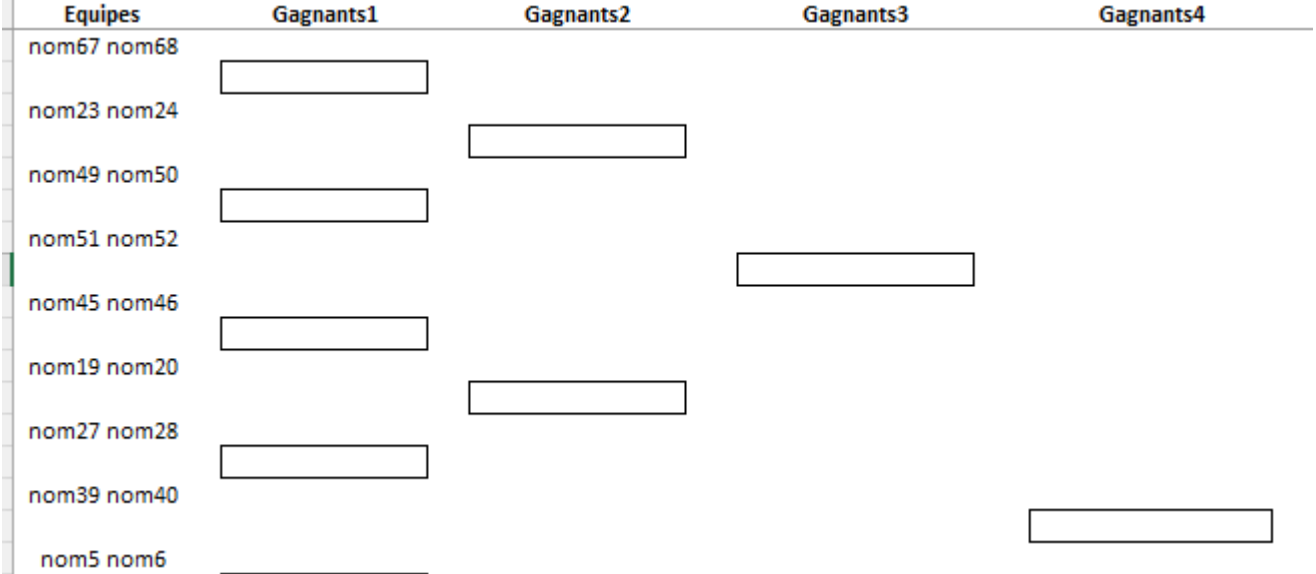

Au fil des rencontres, les gagnants sont affectées au niveau supérieur par un double clic sur le nom concerné, dans les 2 pages « gagnants » et « Perdants ».

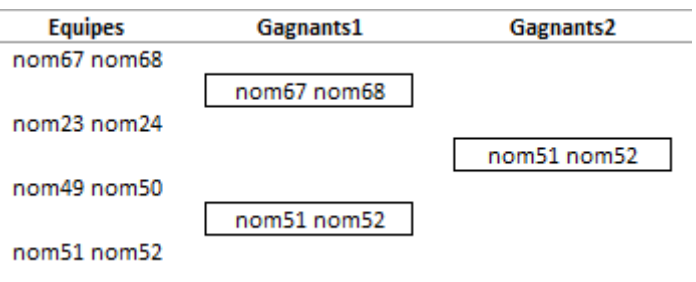

Enfin, avec un point par victoire, un classement permet des évaluations entre les participants des 2 poules « Perdants » et « Gagnants ».

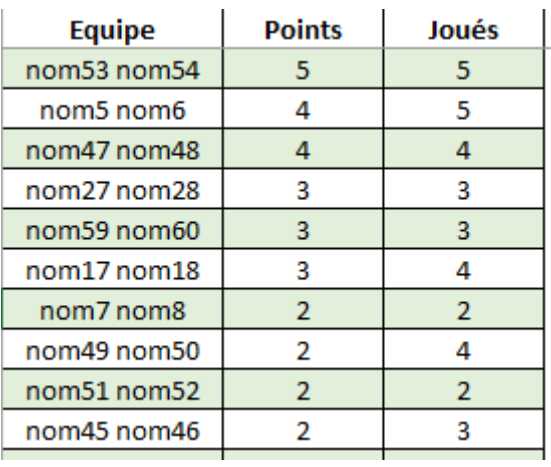

Des évolutions sont possibles avec des poules de 16 doublettes de 32 joueurs, 64 doublettes de 128 joueurs…

Bonne découverte et utilisation. (Période d'essai de 5 jours)

Cordialement

Franck PAIRAUD